### *The New Orleans Personal Computer Club Newsletter*

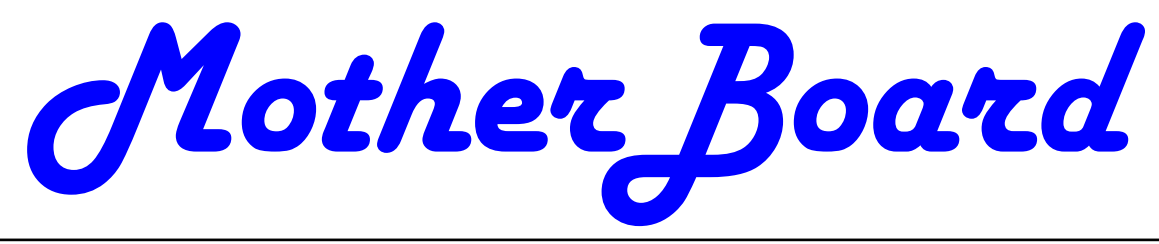

Volume 25, Issue 8 August 1, 2007

*This Month At NOPC* 

*Clark Kissel Preserving Your Photos* 

#### *Inside this issue:*

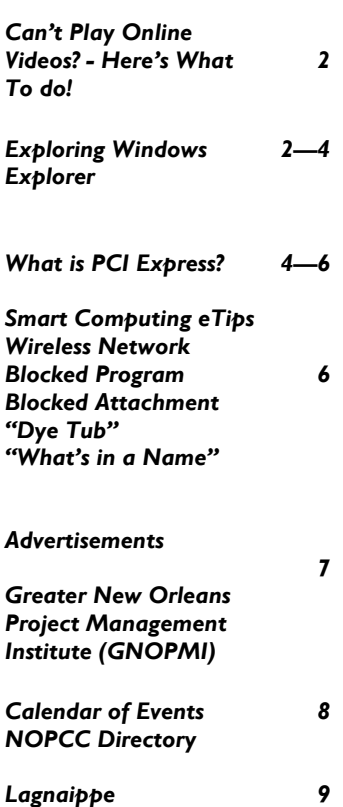

#### **HURRICANE SEASON**

As hurricane season approaches, it is time for a plan to protect your valuables. These could be your family photographs, private papers, insurance policies, financial records, and the list goes on and on. But what about the important data on you computer?

This is the time to do that Full Backup that you have been putting off. Then keep the backups current with Partial Backups at least once a week during hurricane season. Review previous articles on this subject in the club's newsletter "*The Motherboard"*. Click here to find the Motherboard Archives.

Be sure to store these backup CD/DVD's in a watertight enclosure. Plastic resealable freezer bags perform this service quite well. In fact, these resealable bags now come in larger and larger sizes for greater storage capacity for those valuables.

Don't forget to place the Operating System disks and Program disks in those place storage bags. If you don't take your computer with you, and it gets damaged by the hurricane, you will be able to re-install all those expensive Applications on the new computer that you will get with the insurance money.

This is a brief list of items to consider. I am sure you can think of more......

#### **This Month at the NOPCC**

Unfortunately hurricane season is upon us. In case we have to evacuate, do you know where all your pictures are located? Maybe it is time you digitized all your photos. At our August meeting, Clarke Kissel will tell us about the process of converting paper photos to digital through the use of a scanner and ultimately to a digital photo frame. Clarke will bring his own photos and scanner to give us a step-by-step presentation. In addition, he will show us how to capture digital videos from the internet and introduce us to some freeware programs he uses.

Clarke has been a valued member of the NOPCC since 2003 and served as one of our directors-at-large. In addition, he helps our members at the New/Intermediate Users SIG with his knowledge of computer systems.

Mark your calendars, create an entry in your Palm Treo 700wx, update Outlook and join us on Wednesday, August 1, 2007. The monthly meeting of the NOPC club starts at 6:30pm on the first Wednesday of every month. Location of the meeting is the J.D. Meisler school cafeteria at 3700 Cleary Ave. Metairie. Use the entrance through the breezeway on Pharr Street. For more information please visit our club's web site at http://www.nopc.org.

#### **Can't Play Online Videos -- Here's What To Do**  *By Sandy Berger, CompuKISS www.compukiss.com*

*sandy(at)compukiss.com*

Recently I was installing some software at a local business when one of the workers approached me with a problem. She could not play a video on her computer even though co-workers could play it on their computers. The same problem appeared a few days later when I was troubleshooting some computer equipment for a local church and the Pastor could not view a news video on his computer. Since this seems to be happening all over my town, I thought it would make a good topic for a column. So here's the scoop.

Generally, each video you find on the Web will play only using the software that it was formatted for. If you try to play a video and you don't have the proper software, you won't be able to view the video. The area where the video would normally appear will be blank, usually showing either a gray or black square. However, on or near the blank video screen you will see a link that will lead you to the website where you can download the necessary software.

Many of the online news services are now using software called Flash for their videos. To view a Flash video, you need software by Adobe called Flash Player. Just click on the link to get to the proper place on the Adobe website to download the software. If there is no link available, you can access the download by clicking on the "Get Adobe FlashPlayer" button on the front page of the Adobe website at www.adobe.com. It's a free program and it will provide additional functionality to your computer, so don't hesitate to download it.

To get the player, click on the *Download* or *Download Now* button. You may have to scroll down the page to see the button, and you may have to agree to their policy. In most cases, the software will download and install automatically. (If it does not install automatically there will be step-by-step instructions for installation.)

One thing that the website may not tell you is that you may have to restart your computer for the new video software to be fully integrated with the computer. So if the software seems to have downloaded

and installed, but you still don't see the video, close all the open windows and programs, and restart the computer.

While many online videos use the Flash software that I just talked about, others may use Windows Media Player, Real Media, or a program called QuickTime. If you are using a Windows computer, you will have Windows Media Player already installed. It comes with the Windows operating system.

The Real Player is a free program that can be found at www.real.com. The QuickTime Player is a free program from Apple that can be downloaded at www.quicktime.com. Even though it is an Apple program, it runs on Windows computers as well as on Macs. Both of these pieces of software are downloaded in a manner similar to that of the Flash-Player.

Be aware that both RealPlayer and QuickTime will offer you an advanced version that you can purchase for a fee. Although you may want to purchase these programs in the future, it is perfectly alright to start with the free versions. The additional features in the paid versions will give you the ability to handle advanced video functionality, but everything you need to play online videos is included in the free versions.

You can download these video software programs as the need for them arises. Or if you like you can download all of these programs before you need them so you will be able to play almost all of the videos on the Web. These programs do not interfere with each other and will simply stay on your computer until they are needed.

Now you're all set to watch all the videos on the Web. Enjoy!

*This article has been provided to APCUG by the author solely for publication by APCUG member groups.* 

#### **Exploring Windows Explorer**

*By Jim Sanders, Editor, The Orange Bytes, North Orange County Computer Club, California www.noccc.org editor(at)noccc.org*

Everyone using Windows XP uses Windows Explorer all the time. Some use it in what I consider the true form. *(Continued on page 3)* 

#### *(Continued from page 2)*

Some, because you use it under the title of My Computer. And all of us when we are using Internet Explorer, because Windows Explorer is an integral part of Internet Explorer. I continue to be surprised at how many people do not know that you can right click on the start button and go directly to Windows Explorer. I prefer that to the My Computer path because it brings up Windows Explorer with the left hand pane of the window displaying the tree structure of the files. It surprises me that many people who use the My Computer path don't know that they can bring up the tree pane by clicking on the folder button in the taskbar.

Something that is almost sad, is how many people live with the default settings of Windows Explorer. One of the first things that I do with a new installation of Windows XP, is to open Windows Explorer, go to the view menu and click on details. The next step is to open the tools menu, and click on folder options. When the folder options window opens, but what had a slump and wrong that a mile and the click on the view tab. Then click on display the full path in the title bar to place a checkmark in the box, click on show hidden files and folders to put the bullet on that line, click on a hide extensions for known file types to remove the checkmark. Personally, I think Microsoft did new users in particular, a major disservice by having the last item set to by default. The resulting confusion of having two or more files with the same name, and not differentiated by the file extension, causes a fair amount of distress in users that are not sure which file to choose. I like to see the protected operating system files but you may be more comfortable leaving them hidden. The last item is to check is show control panel in my computer. Then click on apply, wait for it to finish, then click on apply to all holders, then click on OK and you're done.

As a result of the above actions the right hand window pane will now have four columns, name, size, height, and date modified. The sort will be set to alphabetical by name, numbers and special characters first, then A to Z. If you want the sort to be Z to A, click on name at the top of the name column. If you want the sort to be by size, click on size at the top of the size column and Windows Explorer will sort the folder by file size, smallest file first. To reverse the order, and place the largest file at the top of the list, click on size again. The same procedure works with the type column and the date modified column. There is a faint divider bar between each of

the columns located in the horizontal bar where the names of the columns are located. One of the easiest ones to find is one space to the right of the column heading Size. If you move the mouse cursor to that area you should see a double headed arrow appear. If you then click and hold the left mouse button, you can adjust the width of the edge of the columns. The width of the name column is often too narrow to show the complete file name. Having the complete path displayed in the address bar, is often useful when you need to copy and paste that path into other applications.

When you have a lot of files in a folder, there is a navigation shortcut in the name column that too few people seem to know about. When you first open a folder, the display will show any other folders (or what should really be called subdirectories) within that folder followed by files, starting with the letter A. If you need to get to a file that starts with a letter T, you might have to scroll through several hundred files to get there. There is a faster way. Click on the first file in the folder to highlight it, then type the first letter of the file that you wish to find. In this example the display would immediately jump to the first file that starts with the letter T. If you know what you are searching for, and can type quickly, you can follow the first letter with the second letter of the name and it will take you to that point instead.

I think initially setting all folders on a hard disk to the detail view is the best starting point and is best suited for the majority of folders. Windows XP allows you to customize the view of each and every folder and will remember what settings you assigned to a given folder. For instance, for folders that contain photos it is often more useful if the thumbnail view, or the film strip view, is chosen so that you can see what each picture actually is. The advantage of the thumbnail view is that you can find images quicker than in the filmstrip view. The advantage of the filmstrip view is that you get a line of thumbnails across the bottom of the pane and a larger view of which ever thumbnail is highlighted. There are also mouse click arrow's that allow you to view the next or previous image. Don't forget that you can right click on any of the thumbnails and bring up a whole new menu of things that you can do with the image.

Everybody should learn how to do file housekeeping on their computer disk. Being able to move files from one folder to another, to copy files from one

#### *(Continued from page 3)*

folder to another, to create new folders, and several other functions along those lines can help you keep your data organized. It should be noted that most of these functions can be accomplished in more than one fashion. For instance, if you wished to copy a file from folder A to folder B, you would first select the file by left clicking on it which will cause it to be highlighted. You could then open the edit menu by clicking on edit, then click on copy, then click on the destination folder, then click on paste in the edit menu, a copy of the file will appear in that folder. Alternately, you could use some of the keyboard shortcuts. You could highlight the file, press and hold down the Ctrl key and then tap the C. key. This will copy the file to the temporary holding bin called clipboard. You would then highlight the destination folder, press and hold down the control key, then tap the V. key which will paste the file from the clipboard to the folder you highlighted. Another method is called drag and drop. In this method you move the mouse cursor over the file you wish to copy, left click and hold the mouse button, move the mouse to drag a ghost image of the file over the top of the destination folder and then release the left mouse button. There are many more features to cover but this is all the room I have for now. We will do more later.

*This article has been provided to APCUG by the author solely for publication by APCUG member groups.* 

#### **What is PCI Express?**

*By Brian K. Lewis, PhD, Regular Columnist, The Sarasota PC Monitor, Sarasota PCUG, Florida www.spcug.org bwsail at yahoo dot com*

Let's start this off with an explanation of PCI (Peripheral Component Interconnect). These are the slots in the motherboard of your computer used for connecting peripheral devices directly to computer bus. Now you're asking what is the computer bus? Essentially, the bus is the electrical means for a peripheral device to connect to the computers chipset. The chipset is the interconnection between the peripherals, the main processor and system memory. (Got all that?)

The original PCI bus released in 1992 had a maximum communication rate of 33 MHz. This allows data transmission at a maximum rate of 133 megabytes per second (MB/sec.). The bus is used by such things as the sound system, video card, network adapters, parallel and serial ports.

In the PCI system all data are transmitted in parallel. In parallel transmission many "wires" or connections are required for each PCI slot or integrated device. For example, if you have a 32 bit data transmission path from the PCI slot to the chipset, this requires 32 connecting wires just for data. Additional wires are required for control signals. With six PCI slots you can have more than 1,000 wires required for the connections. Each wire should be exactly the same length so that all the data arrive simultaneously. However, in a computer it is impossible for each wire to be exactly the same length. So as the speed of devices increased, data started arriving out of order. Therefore, the receiver had to delay until all the data were available before it could be processed. Another aspect of PCI is that all the devices share the bus at the same time so the actual data rate per device will be significantly less than the maximum rate. It's like having a speed limit of 65 miles per hour on a multi-lane highway. When all the traffic lanes are full, everything slows down. Think Chicago or Atlanta in rush hour!

Shortly after PCI was introduced, the arrival of 3-D video cards made PCI obsolete for graphics purposes. That resulted in the development of the AGP slot in the motherboard for AGP video cards. AGP uses a separate bus and this freed up bandwidth on the PCI bus for other peripherals. The AGP-8X system can transmit data at the rate of 2.134 gigabytes per second (GB/sec.). In spite of the removal of the data intensive video card transmissions, the number of high-speed peripherals being added to computers quickly saturated the PCI bus and it remained a data transport bottleneck. Additional problems arise as communication can only be made in one direction at a time. Today, many communications networks utilize bidirectional traffic.

In 2004 the PCI Express (PCIe) bus started showing up on computer motherboards. This is quite different from the original PCI bus and in the strictest definition is not a true bus. It is described as a high performance, scalable, point to point serial bus. Now, that statement requires some further explanation as I'm sure it is not immediately clear to all of you. It certainly wasn't to me the first time I read it. First, consider the "serial" relationship. In a serial device the data is transmitted in a single stream rather than in several parallel streams. This is like reducing a multi-lane highway to one lane in each

#### *(Continued from page 4)*

direction. That should slow things down instead of speeding it up! But in PCIe the clue is that you now have a point to point relationship. That means the device is connected directly to the chipset and does not have to share bandwidth with other devices. It is like having a high speed commuter corridor that bypasses all the slow traffic on the rest of the multilane highway. You may have multiple PCIe connections to the chipset. To prevent problems the connections occur through a system similar to a router. This router passes the data packets from each device in an ordered manner with a minimum of delay and contributes to the speed and accuracy of the transmission. Because this is a point to point connection with each device having its own pathway, this is not a bus under the strict definition of a computer bus. It is also important to note that PCIe transmission occurs in data packets.

The connections are in dual pairs so there is a possibility of a simultaneous bidirectional transmission. One pair is used for transmission and the other for receiving. As mentioned above, data is transmitted in packets, rather than in a continuous stream. Each packet contains an identifier so the data can be reassembled at the receiving end. This allows the receiver to work with multiple inputs. The data is encoded in what is called 8b/10b. This means that eight data bits are packaged with two information bits in a ten-bit package. (See how much simpler it is to call this 8b/10b?) Also consider that this is the method used for data and voice transmission on the Internet. Hard drives have moved to an SATA interface that is a serial connection instead of the parallel IDE connection. Gigabit ethernet cards are also designed with a serial connection. More devices are moving to serial connectivity to gain additional speed and reliability.

The scalable part of the PCIe bus is in its ability to work with more than one pair of connections. These are called x1 (or times 1), x4, x8 or x16. The x1 version (two data pairs) can transmit the encoded data at a bidirectional rate of 500 MB/s or 250 MB/s in each direction. The x16 version (32 data pairs) can transmit at a rate of 8 GB/s. This is the combined bidirectional rate. The rate in one direction is half this figure. There is a second version of PCIe in the works, PCIe 2.0. This is expected to double the current transmission speeds and provide other benefits.

PCIe slots in the motherboard come in various sizes depending on the number of lanes they use for connection. These vary from the smallest connector for the x1 version to the largest for x16. It is the 16x version that is currently found on new motherboards which supports the latest graphics (video) cards. Unlike the AGP slots, the x16 slot can be used for peripherals other than the video card.

Another interesting aspect of PCIe is one means by which it achieves its high data rates. It is called "low-voltage differential signaling". Another phrase that I had better explain a little more. As I mentioned earlier, connections occur in a pair of "lanes" in each direction. One of the lanes carries a "positive" image of the data and the other carries a "negative" or "inverted" image. The transmission of the data follows strict rules such that any noise that occurs will affect both lines. When the data is reassembled at the destination, the receiver collects both signals, inverts the negative back to positive and sums both signals. This effectively removes the noise from the signal.

PCIe is also backward compatible with PCI devices and software that uses PCI devices. The configuration space and programmability of PCI Express devices are unchanged from traditional PCI. In fact, all operating systems can boot without modification on a PCI Express architecture. Programs originally written for PCI devices can run unchanged on PCI Express devices because the PCIe layer is transparent to the application software. This provides benefits to users who don't have to upgrade software applications to work with newer hardware.

PCIe has another characteristic that greatly improves on PCI. It has an active power management (APM) system. When a PCIe link is not in use it does require that the link remain active so that the transmitter and receiver remain synchronized. It is the role of the APM to reduce the power level whenever the link is inactive. The catch is that when data needs to be transmitted there is a recovery time to allow full activation of the transmitter/receiver. The longer the recovery time, the lower the power usage. Overall, the systems are designed for the lowest power usage with the shortest recovery time.

There is a gradual transition from the motherboard with combined PCIe/PCI slots to those that will have only PCIe slots as more PCIe plug-in cards become available. This will also affect the size of the motherboard and the ultimate size of the computer. The specification for the PCIe mini-card allows for a card half the size of a standard PCI minicard. Most of these mini-cards may be destined for

#### *(Continued from page 5)*

laptop computers. However, some desktop designs that take advantage of all PCIe input are far smaller than the standard desktop computer. Some of the new small box computers utilize these smaller motherboards.

So when you get your next computer you should now have a better understanding of the role of the PCIe slots it contains.

*Dr. Lewis is a former university & medical school professor. He has been working with personal computers for more than thirty years. This article has been provided to APCUG by the author solely for publication by APCUG member groups.* 

#### **Smart Computing eTips**

*The following tips and links are provided daily via eMail to subscribers of "Smart Computing" magazine.* 

#### **Wireless Networking**

Windows XP has an amazing ability to manage wireless connections. If there is more than one network present, the operating system will actually search for and connect to the strongest wireless signal. Problem is, you may not want to connect to the strongest signal. To control how you connect, go to Start, Connect To, and Show All Connections. Right-click the wireless network icon and select Properties. Click the Wireless Networks tab. If you see multiple wireless network names listed, click the one that's yours and click Move Up until it is listed first. Another option is just to move your router closer to where you want to connect. That way, your router will emit the strongest signal and your laptop or desktop will connect first to that network.

#### **Blocked Program**

A firewall keeps the bad stuff out and the good stuff in, but sometimes it can keep programs you need from sending and receiving the data they need to function. In that case, the program is said to be "blocked." Often you'll see a pop-up window explaining this and prompting you to unblock the program or continue to block it. For instance, if Windows Firewall has blocked a program, it will show you a message reading, "To help protect your computer, Windows Firewall has blocked some features of this program." The message has three buttons: Keep Blocking, Unblock, and Ask Me Later. If you know and trust the program that's trying to send or receive data, just click the Unblock button, and the problem is solved. (NOTE: The Windows Firewall

only blocks incoming data. Only third-party firewalls, such as the firewall in Symantec's Norton Internet Security or McAfee's Internet Security Suite, will block data from leaving your computer as well as invading it.)

#### **Blocked Attachment**

If the sender attempts to resend a previously blocked message without the attachment, and it gets through fine, the difficulty might be that Outlook Express is blocking the attachment. To get it through, go to Tools in the OE menu bar and select Options. In the Options window, select the Security tab and uncheck the option for Do Not Allow Attachments To Be Saved Or Opened That Could Potentially Be A Virus and click OK. Before doing this, make sure that virus protection is in place, however. After you receive the attachment, change your settings back to ensure no unwelcome attachments make it through. One way to get through a troublesome attachment is by unchecking the Do Not Allow Attachments To Be Saved Or Opened That Could Potentially Be A Virus box. In a workplace, changing attachment security settings is not possible because Microsoft administrators consider some file types to be too dangerous to let onto a system. These might include file extensions such as .EXE, .CMD, and .MSP.

#### **DyeTub**

Are you tired of having to go to a professional printer to get your award certificates? Now you can do it yourself with the templates on this site. Included are traditional, educational and scout certificates, for black and white and color printers. Numerous colors and designs are available. All you need to do is choose a template and then type in the relevant information. They even give you free printing and troubleshooting tips to make sure everything comes out right.

#### Behind The Name

If you've ever wanted to know the history of your or someone else's name or wondered what the name means, this is the place for you. Included are not only English names, but also European, Asian, Middle Eastern, African, and others. You can also find the most popular names in different parts of the world and in different time periods and discover curious facts such as the frequency of monikers among the presidents of the United States. What's in a name? Actually, quite a lot!

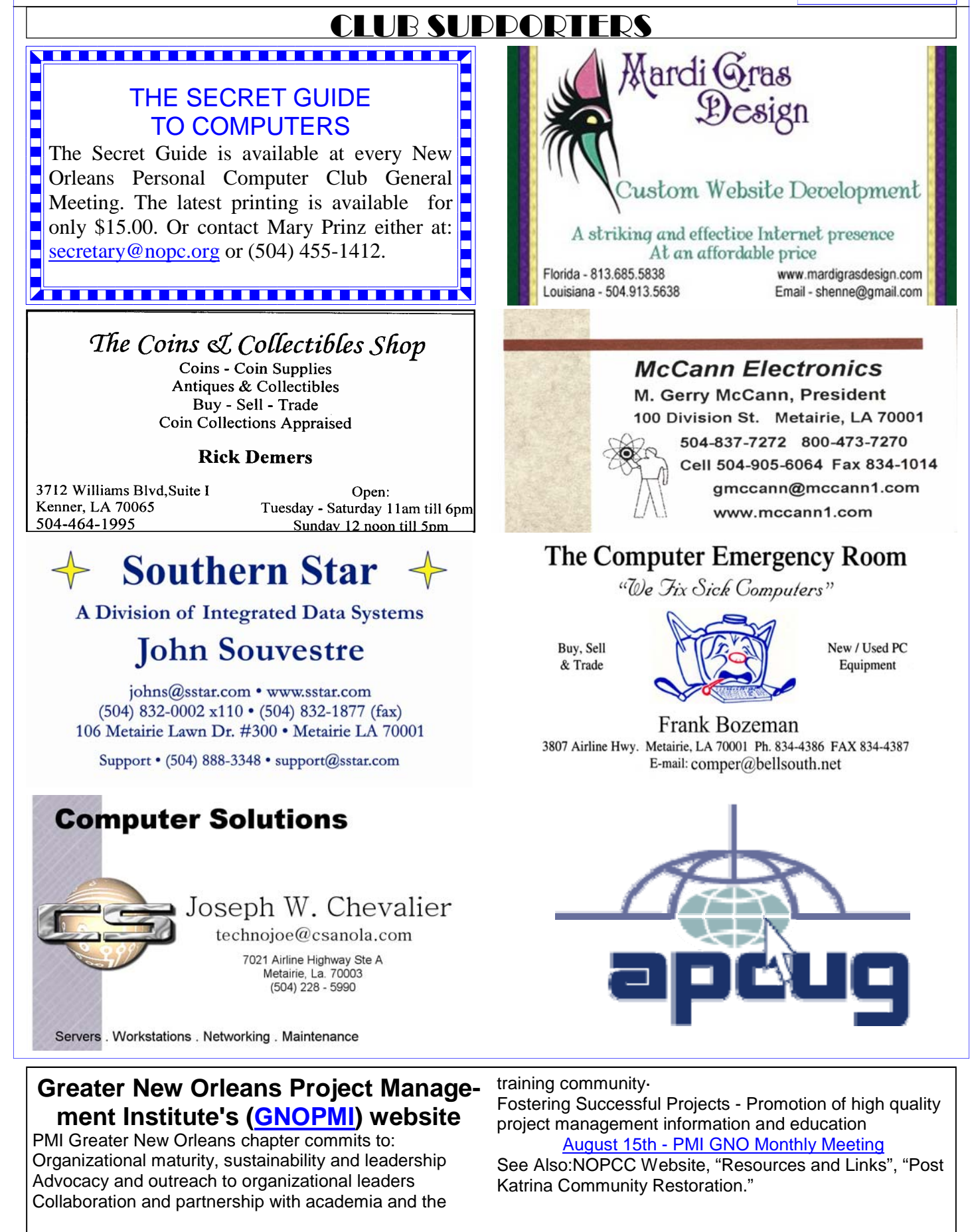

# **August 2007**

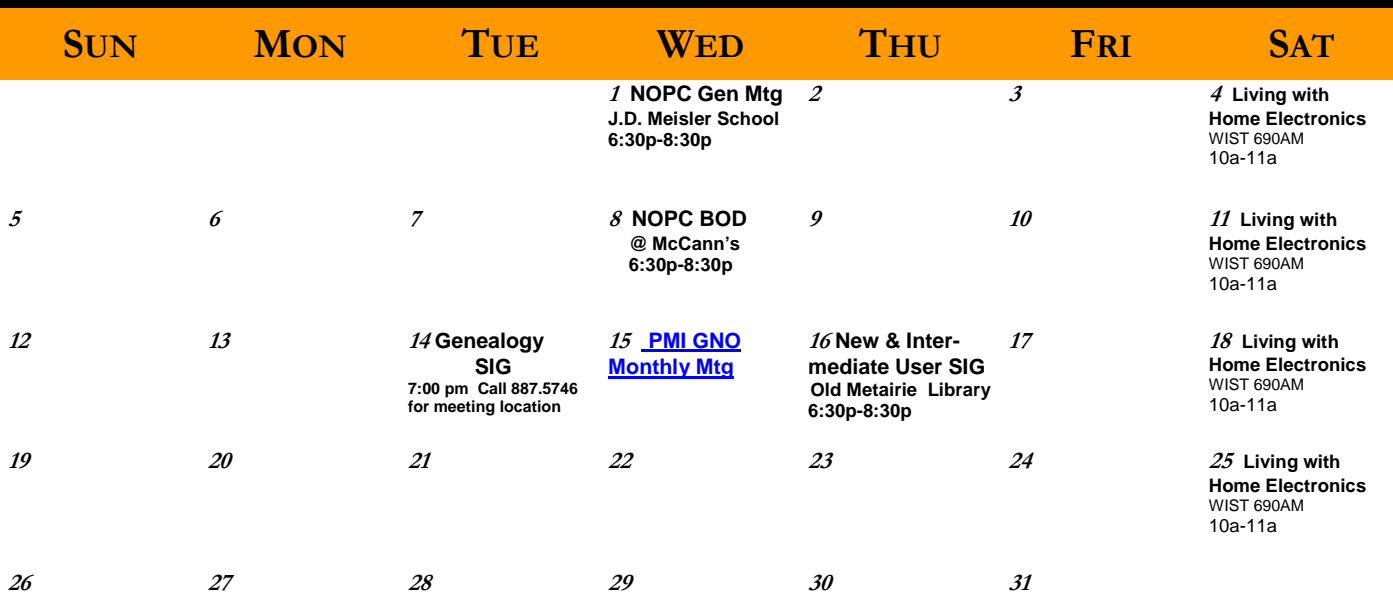

The New Orleans Personal Computer Club (NOPCC) is a private non-profit organization chartered under the State of Louisiana. Its purpose is to provide an open forum for discussion and education of the membership in the use and application of PCs, peripheral equipment and software. The opinions expressed in this newsletter are those of the author (s) and do not necessarily reflect those of the NOPCC , its members or its officers. The club does not verify for accuracy the articles in this newsletter and leaves verification of accuracy to its readers. Articles in this newsletter may be duplicated as long as credit is given to the author (s) and the NOPCC. Annual Dues Schedule: Regular Member, \$40/yr.; Family Membership, \$60/yr.;

## **NOPCC Directory**

Elected Officers

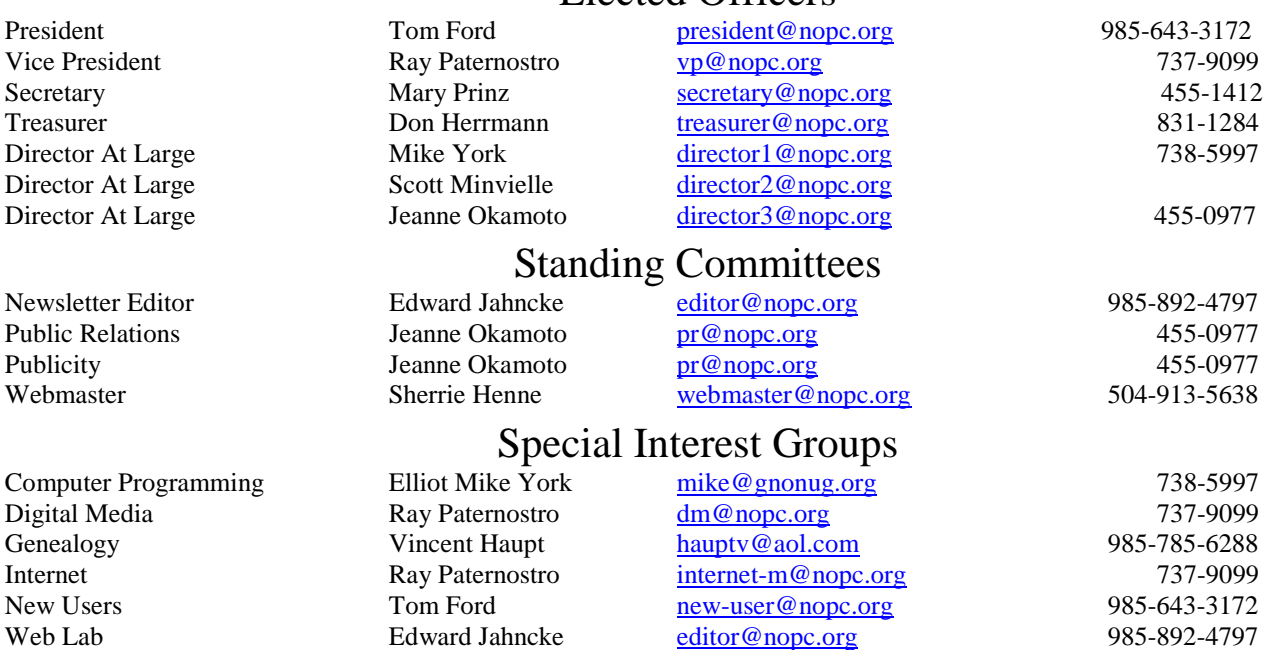

#### Other Important Numbers / Addresses

Club Hotline Recorded messages. Meeting Information. Open 24 Hours 887-5746 NOPCC Web Site On the World Wide Web. Our own home page and club information. *www.nopc.org*

#### **Lagniappe**

The following excerpt from an article on the Times-Picayune website by Marie Evans on Thursday, July 28, 2007 arrived too late to make the initial August Motherboard, but needs to be brought to the club's Send your information to me, Edward Jahncke at ediattention.

"A recent project by the club has been trying to assist I look forward to hearing from you. in identifying sources for used and working computers and pairing them with local organizations that need this equipment. If you know of an organization or location in need of working computer equipment, email Jahncke at **editor@nopc.org** or call him at On Monday, the New Orleans Public Library will de-(985) 892-4797."

The NOPCC has been acting as a clearing house for those who have usable, running computers that they leans Public Library card. wish to donate, and those who have a need for older, but still usable computers.

The club has been successful in getting persons to notify use of equipment to donate, BUT we have been having a difficult time finding those in need of this equipment.

We have tried the Orleans Parish Schools, but the better schools have newer equipment and therefore don't need the older computers. Or they require specialized software. The schools that probably need the equipment don't respond to inquiries about their needs.

Due to the licensing problems with Microsoft products, many of these "previously owned" computers may not be able to be provided with Microsoft software, but there is a great deal of excellent "*free*" soft-OverDrive Media Console are available at the library ware that does as well if not better than the expen-Web site as free downloads. sive, restricted Microsoft software. Most of this *free* software is compatible with Microsoft products. This Once you have the software, you may download includes free anti-virus and spyware applications.

nated computers (and sometimes, other electronic puters and iPods. equipment). What about libraries, old age/retirement homes, child care centers? There are many places Kim Tran, manager of the Periodicals, Arts, and that can use the older computers to play games, write Recreation Division, has selected more than 100 letters, draw pictures, and if the site is connected, titles, including popular fiction and nonfiction. There access the Internet for fun and education.

information for any suitable locations. We need the read "Celebrations" or Allen Ginsberg reading from name of the Organization, Address, a Contact Person, Telephone Number, Email address (if possible), and some idea as to how they plan to use the equipment.

Put on your thinking caps and help your club help Some OverDrive titles may be available before the others in your community. If you think of a possible library has a copy of the book or book on CD. location, I would appreciate if you could perform a preliminary call and "feel them out". Let's be blunt, for

me to call to the New Orleans area is Long Distance, so the phone bills could add up. That is one reason that Emails are my favorite form of communicating.

tor@nopc.org.

#### **New library service features 24/7 access**

but a new public service that will be accessible directly from your computer, from any place at any time of the day or night if you have a valid New Or-

For years the library has offered online research databases, now library card holders will be able to access an online treasure trove of audio books and ebooks. The New Orleans Public Library Foundation is financing this new library service called Over-Drive.

Through the NOPL Web site nutrias.org, card holders can access a database of selected audio books and e-books free of charge. The Web site will include a list of all the OverDrive titles available through the New Orleans Public Library.

OverDrive books are available to download onto your personal computer. The required software, Adobe Acrobat Reader (digital edition) and the

I need your help in finding places to place these do-OverDrive is not compatible with Macintosh comthe digital audiobook or e-book to your computer. Most titles can be transferred onto your MP3 player.

What we need from our club members is the contact learning Spanish. You can listen to Maya Angelou are e-books on buying a house, interviewing for a job, fundraising, living longer, eating healthy and his collected poetry. Choose from "On Chesil Beach" by lan McEwan, or "Brother Ray" by Ray Charles, "High Profile" by Robert B. Parker or "Family Tree" by Barbara Delinsky.